## **Using Printer Bookmarks Manager 1**

## <span id="page-0-0"></span>Operator panel Drag'N'Print **Troubleshooting Overview** Bookmarks Mgr.

Printer Bookmarks Manager is a Windows and Solaris compatible Java 2 application that lets you create bookmarks and save them in your printer's nonvolatile memory. Printer bookmarks are links to documents that are stored on a Web server or the internet. They are printed directly from your printer's operator panel using the BOOKMARKS menu. You create printer bookmarks as an organized list for easy access and use.

Printer Bookmarks Manager lets you:

- **•** Organize and create Printer Bookmarks into a tree view of folders and file links for a single printer at a time.
- **•** Save bookmarks to a printer's nonvolatile memory and protect them with a writeprotect password.
- **•** Save bookmarks to a file at a computer or server and send this file as a print job to program other printers.
- **•** Load bookmarks from a printer using an IP address or host name with a nickname.
- **•** Load bookmarks from a Web server (http or ftp) automatically.
- **•** Program a printer to automatically retrieve Printer Bookmarks from a server or from another printer.
- **•** Program a printer to append an individual printer's customized list to the list retrieved from the server.
- **•** Set or change Properties for a bookmark such as its name and the URL and for other job properties such as duplex, orientation, copies, and so forth for each document.

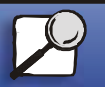

## **[Using Printer Bookmarks Manager](#page-0-0) 2**

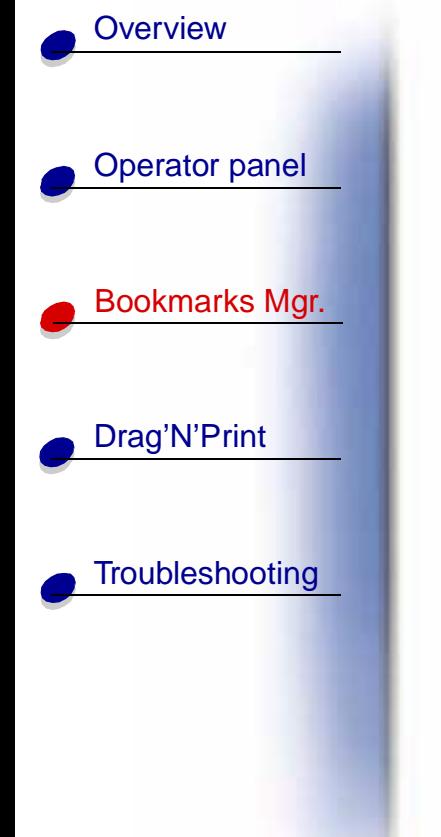

The ImageQuick software must be installed on your computer before you can use Printer Bookmarks Manager. See the online Help for more details. [▲](#page-0-0)

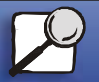

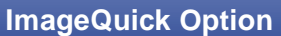

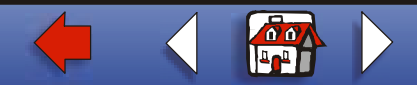